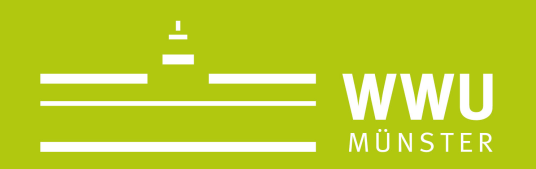

# Evaluation am IfPol

Der Weg zur Nutzung des Online-Verfahrens mit EvaSys und Learnweb

evaluation.ifpol@uni-muenster.de

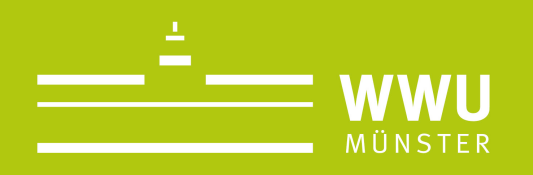

- 1. Warum das Online-Verfahren?
- 2. Schritt-für-Schritt: Wie funktioniert die Evaluation online?
- 3. Erfahrungen aus dem Sommersemester 2020
- 4. Fragen und Anregungen

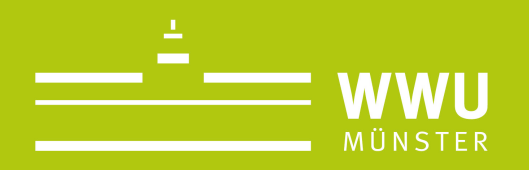

## **1. Warum das Online Verfahren?**

- Zeiteffizienz Übersichtlichkeit
- 
- Einfache Handhabung
	-
- 
- Verzicht auf Papier!! The Verzicht auf Papier!!

Schnelle und unkomplizierte Kommunikation  $\bullet\bullet\bullet$  Bevorzugtes Verfahren der zentralen Evaluation

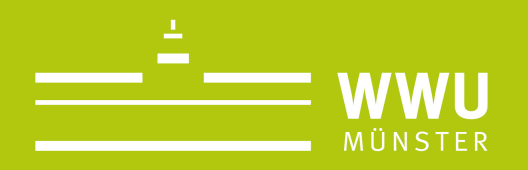

## **2. Schritt-für-Schritt: Wie funktioniert die Evaluation online?**

Durch das Onlineverfahren kann die Evaluation online durchgeführt werden. Die Studierenden werden **per E-Mail** mit einem Link ausgestattet, der die Teilnahme an der Evaluation in einem bestimmten (**selbst wählbaren) Zeitraum**  ermöglicht.

Für die Durchführung der Evaluation arbeiten das **Learnweb** und das Evaluationsprogramm "EvaSys" zusammen. Eine Brücke zwischen den beiden Programmen liefert die E-Mail Adressen der Studierenden an EvaSys. Damit können die Studierenden von dem Programm kontaktiert werden.

Im Learnweb wird die Evaluation für jeden Kurs beauftragt. Das passiert über einen Reiter im Learnweb. Dort kann der Zeitraum, in dem die Evaluation stattfinden soll, bestimmt werden. Daraufhin wird das **Evaluationsteam mit einer automatisch generierten E-Mail benachrichtigt**. Die Evaluation wird dann eingerichtet. Zum Start des Zeitraums werden die Studierenden automatisch per Mail mit dem Link ausgestattet, der die Teilnahme an der Evaluation ermöglicht. Wenn der Zeitraum abgelaufen ist, wird der Link ungültig und die Evaluation ist geschlossen.

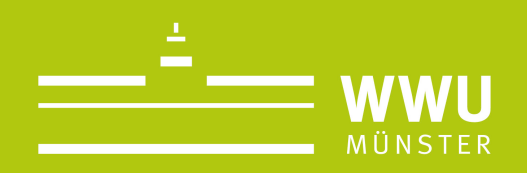

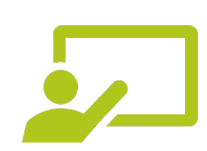

#### **Die Lehrenden:**

- Legen den Reiter im Learnweb an
- Legen den Evaluationszeitraum fest
- Beauftragen die Evaluation

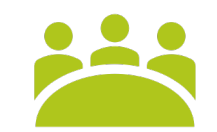

#### **Das Evaluationsteam:**

- Bearbeiten die beauftragten Evaluationen
- Unterstützen bei eventuellen Problemen/Fragen
- Statten die Studierenden mit Links aus
- Verwalten den gesamten Prozess
- Bericht an Dekan

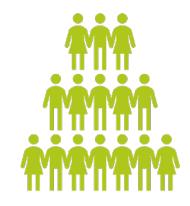

#### **Die Studierenden:**

- müssen für den
- jeweiligen Kurs im Learnweb
- eingeschrieben sein
- Öffnen und lesen die<br>E-Mail und folgen dem Link zur Evaluation

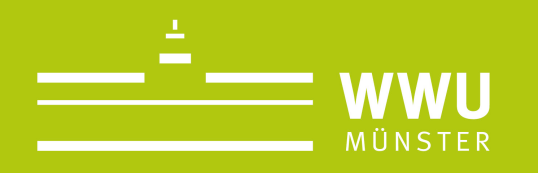

### Was müssen Sie als Lehrender tun? Schritt-für-Schritt-Anleitung

- Melden Sie sich zunächst im Learnweb an und gehen Sie in den Kurs, den Sie  $\circ$ evaluieren möchten.
- Sie müssen in Ihrem Learnweb-Kurs Lehrenden-Rechte/ Bearbeiter-Rechte besitzen.  $\circ$
- Klicken Sie nun auf "Bearbeiten einschalten" (siehe Abb.1).  $\circ$

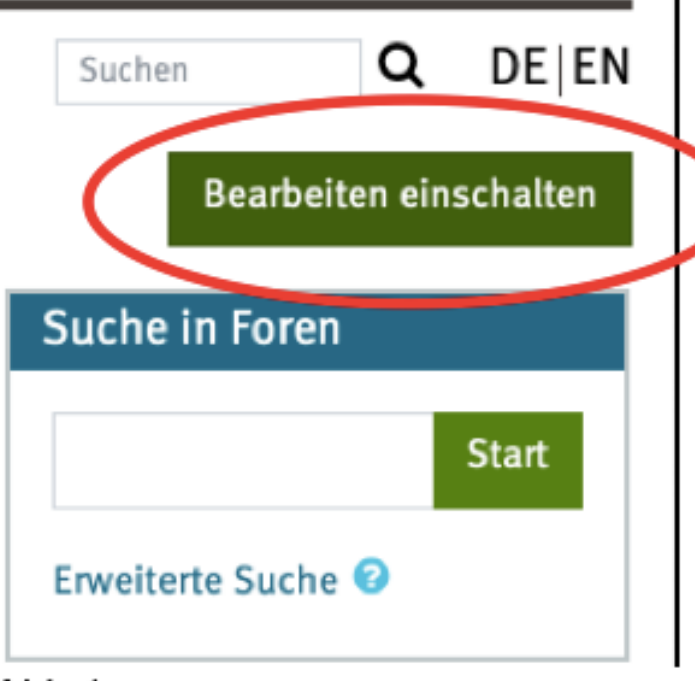

٠

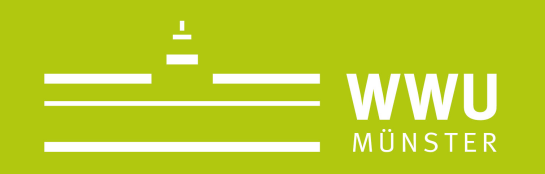

Scrollen Sie dann runter und klicken sie auf die Dropdown-Liste im Modul "Block  $\circ$ hinzufügen" (siehe Abb.2)

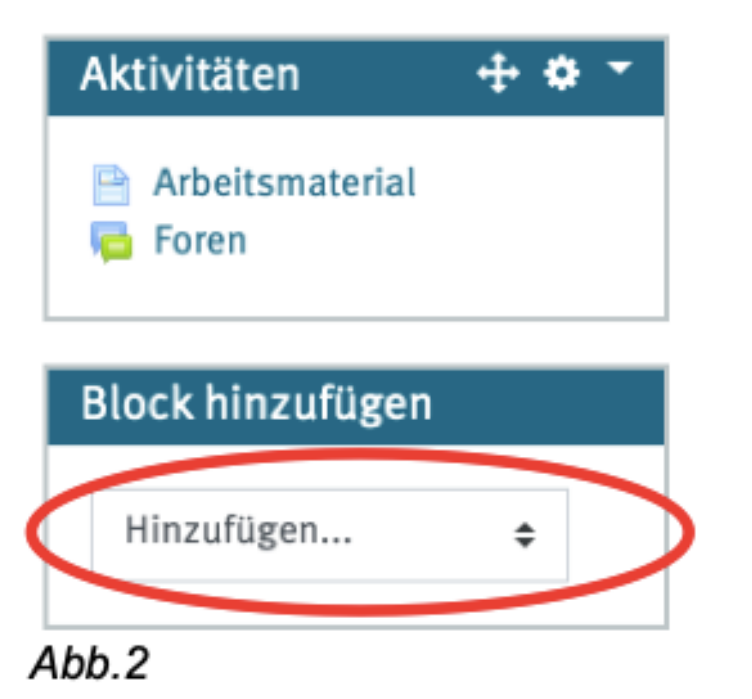

- Wählen Sie dann "EvaSys-Export" aus.  $\circ$
- Nun wird Ihnen der EvaSys-Block in der rechten Spalte angezeigt (siehe Abb. 3: diese  $\circ$ Ansicht haben Sie nur als Lehrende/r, die Studierenden können den Block nicht sehen)

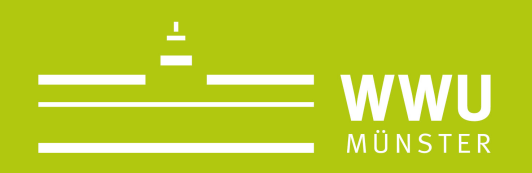

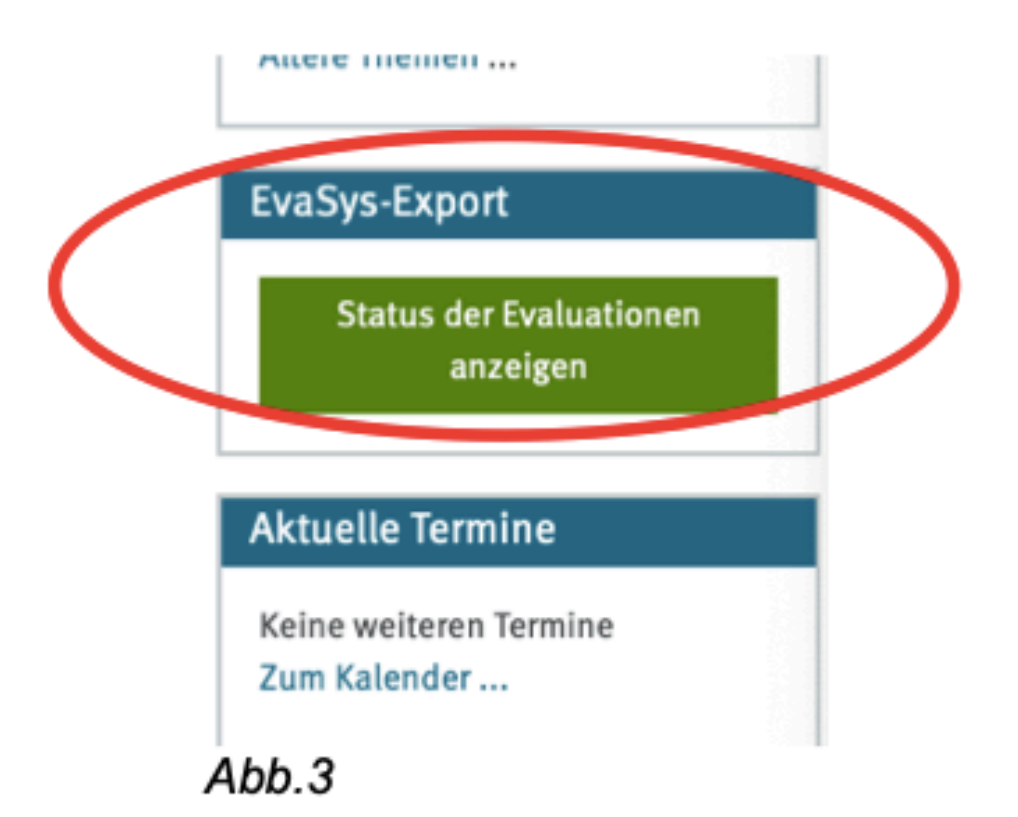

Klicken Sie nun auf "Status der Evaluation anzeigen".  $\circ$ 

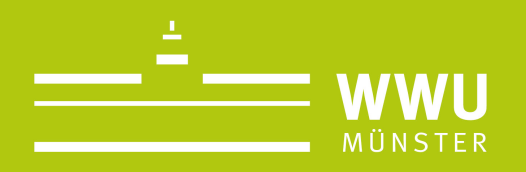

**Bis jetzt haben Sie…**

- § … die technische Vorraussetzung für die Verknüpfung zwischen dem Learnweb und EvaSys geschaffen.
- … den Evaluationsblock im Learnweb angelegt.

**Nun folgt…**

■ … die Festlegung des Evaluationszeitraumes und die Beauftragung der Evaluation.

 $\rightarrow$  Sie wählen nun im EvaSys-Export einen Zeitraum aus, in dem die Studierenden die Evaluation durchführen können. Das Evaluationsteam schlägt hier einen Zeitraum vor, wenn Sie davon abweichen wollen, melden Sie sich.

- $\rightarrow$  Wenn Sie diesen festgelegt haben, klicken Sie "Evaluation beauftragen".
- $\rightarrow$  Hiermit haben Sie alle notwendigen Schritte befolgt. Die weitere Bearbeitung der Evaluation liegt auf Seiten des Evaluationsteams.

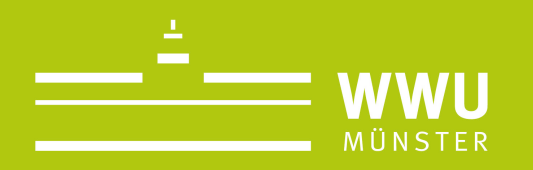

## **3. Erfahrungen aus dem Sommersemester 2020**

In den meisten Fällen keine Probleme auf Seiten der Lehrenden.

Eine Möglichkeit trotz Online-Unterricht die Studierenden zu erreichen.

Recht gute Rücklaufquote n von den Studierenden.

Ein wichtiger Schritt in Richtung Digitalisierung. **Schaffung** eines nachhaltigen, transparente n und einfach anwendbaren Systems.

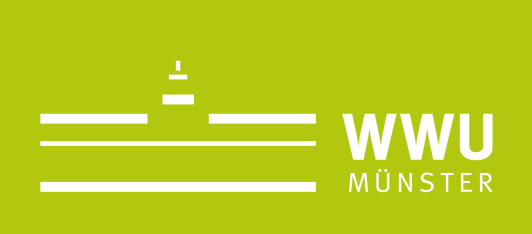

## **4. Fragen und Anregungen**

Bei Fragen und Anregungen steher für Sie zur Verfügung. Sie können besten unter evaluation.ifpol muenster.de erreichen.

evaluation.ifpol@uni-muenster.de